# DAS BESTE NETZ – AUCH IN IHREM HAUS

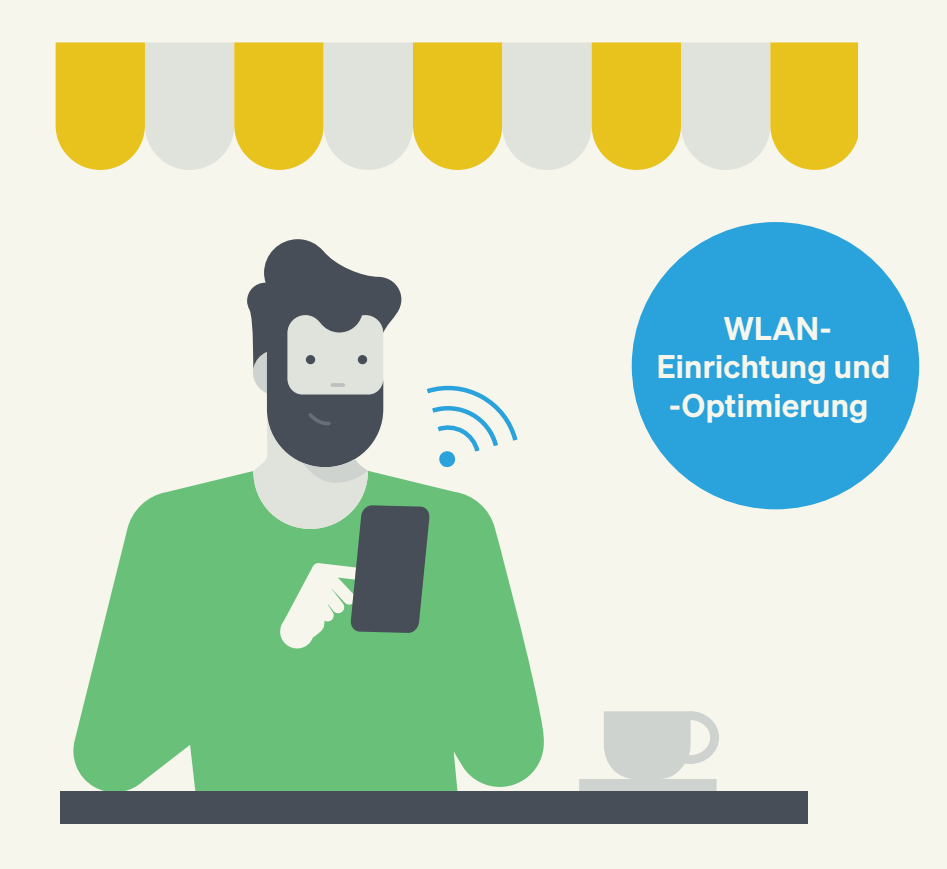

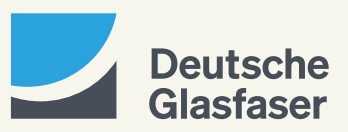

deutsche-glasfaser.de

## INHALTSVERZEICHNIS

- 02 WLAN allgemein
- Routerposition 04
- 05 Technische Voraussetzungen
- Welchen Router nutzen Sie? 06
- 07 Signalstärke
- 08 Lösung bei schwacher WLAN-Verbindung
- 10 DG Heimnetz App
- 11 WLAN-Optimierung in wenigen Schritten
- 12 Unterschiede zwischen den Frequenzbändern
- 13 Hilfe vor Ort

## WLAN ALLGEMEIN

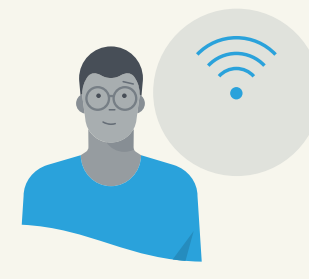

#### Was ist WLAN?

WLAN ist die Abkürzung für Wireless Local Area Network und bedeutet wörtlich übersetzt "drahtloses lokales Netzwerk". Entsprechend läuft die Kommunikation der Geräte, die sich in ein WLAN eingeloggt haben, nicht über ein Kabel (LAN/Ethernet), sondern generell über eine Funkverbindung. Vorausgesetzt, das WLAN selbst bietet eine funktionierende Internet-Verbindung, lässt es sich leicht über dieses ins Internet gehen. Statt WLAN wird bei mobilen Geräten häufig auch der Begriff "Wi-Fi" verwendet.

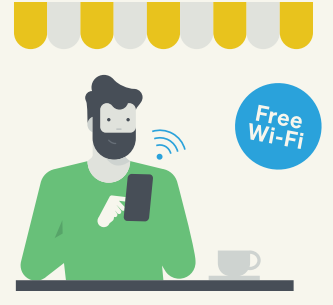

#### Was ist ein ..offenes WLAN"?

Ein offenes WLAN wird im In- und Ausland immer häufiger als digitales Komfortelement angeboten. Diese öffentlichen drahtlosen Internet-Zugangsstationen werden Hot Spots genannt. "Offen" bedeutet, dass das jeweilige WLAN "nicht verschlossen" ist, also nicht durch ein Passwort gesichert/geschützt ist. Man kann also ein offenes WLAN einfach so nutzen, sollte aber keine sensiblen Daten preisgeben.

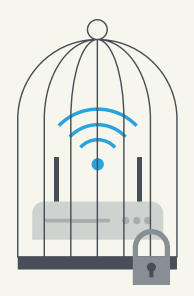

#### Was ist ein "gesichertes WLAN"?

Ein gesichertes WLAN ist durch ein Passwort vor unkontrolliertem Zugriff durch jedermann geschützt. So müssen Sie bei einem gesicherten Netzwerk (mit einem Schloss-Symbol gekennzeichnet) zunächst den WLAN-Key, den WLAN-Schlüssel, das WLAN-Passwort o. Ä. eingeben, sich also in das WLAN einloggen, um dessen Funktionen nutzen zu können – z. B. den Internet-Zugang oder einen WLAN-Drucker.

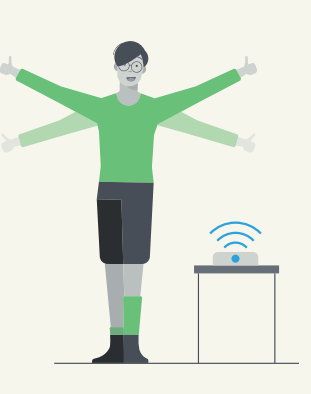

#### Wie bekomme ich WLAN?

Im Heimnetz erhalten Sie WLAN im Normalfall über den Router, der einerseits den Zugang zum Internet ermöglicht und neben den Anschlüssen für LAN/Ethernet auch die Funkeinrichtung und die Antennen für WLAN bereitstellt.

Details und Anleitungen auf: deutsche-glasfaser.de/ service/wlan-hilfe

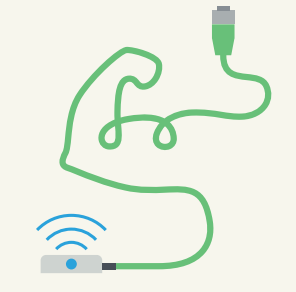

#### LAN ist schneller als WLAN.

Eine Verbindung über Netzwerkkabel (LAN/Ethernet) ist grundsätzlich am besten, schnellsten und stabilsten. Wenn möglich, sollten Sie dies also beispielsweise bei Ihrem stationären Rechner nutzen. Vor allem, wenn Ihr Rechner ohnehin in der Nähe des Routers steht. Bei größerer Entfernung empfiehlt sich für eine optimale Verbindung und Internet-Nutzung gegebenenfalls das Verlegen eines solchen Ethernet-Kabels. Hier sollte mindestens der Standard CAT5e verwendet werden.

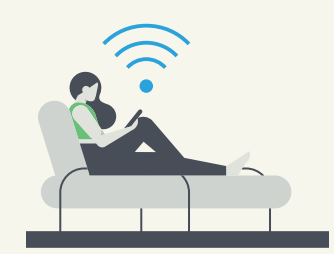

#### Warum erfordert WLAN besondere Aufmerksamkeit?

WLAN ist sehr flexibel: Viele Geräte können ganz einfach mobil genutzt werden. Diese Flexibilität hat man sich aber damit erkauft, dass es keine übergeordnete Planung wie beim Mobilfunk gibt, wo der Ort von Funkmasten und die Zuordnung von Funkfrequenzen zentral koordiniert werden. WLAN organisiert sich selbst und wir als Nutzer und Betreiber unseres Funknetzes müssen daher da unterstützen, wo die Technik allein nicht weiterkommt.

#### **Hinweis**

Zu Hause sollten Sie Ihr WLAN grundsätzlich mit einem ausreichend starken Passwort vor unerwünschtem Zugriff schützen. Ansonsten laufen Sie Gefahr, für Kosten und Schäden verantwortlich gemacht zu werden, die Fremde durch die Nutzung Ihres WLANs verursachen.

## ROUTERPOSITION

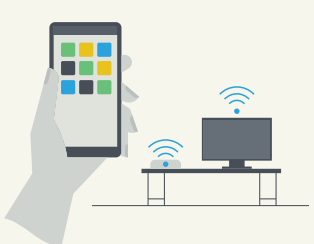

#### So nah wie möglich!

Der Router sollte nicht in weit entfernten Räumen/Bereichen aufgestellt werden, also zum Beispiel nicht im Keller, wenn Sie die WLAN-Verbindung im Wohnzimmer darüber oder in den oberen oder in noch höheren Etagen nutzen möchten. Denn Decken, Wände, Fußbodenheizung und große Entfernungen beeinträchtigen die Verbindung/Signalstärke.

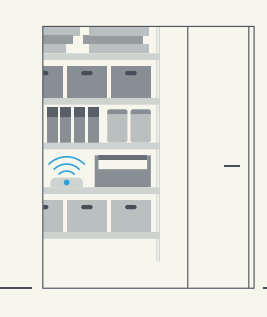

#### So offen wie möglich!

Auch wenn ein Router auf der gleichen Etage oder im gleichen Raum ist, kann die Signalstärke der Funkverbindung durch falsche Positionierung beeinträchtigt werden. Der Router sollte möglichst frei und offen Richtung Raum (Leuchtdioden nach vorne, nicht zur Wand hin!) ca. 1  Meter über dem Boden platziert werden. Versteckt hinter Mauerecken oder Möbeln, eingepfercht zwischen vielen anderen Sachen oder verkehrt herum aufgestellt kann die Empfangsqualität stark beeinträchtigt werden.

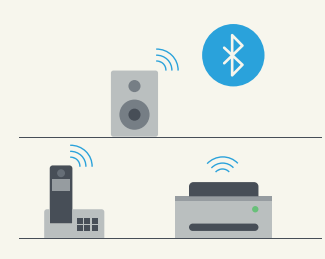

#### Direkte Nähe zu anderen elektronischen Geräten vermeiden!

Schnurlostelefone, Bluetooth-Verbindungen, Funkgeräte, Drucker, Mikrowellen und andere Büro- und Haushaltsgeräte oder auch drahtlose Lautsprecher können massive WLAN-Störungen verursachen.

Wählen Sie den richtigen Ort für Ihren Router

# ITECHNISCH VORAUSSETZUNGEN

So vermeiden Sie effektiv Verluste im Heimnetzwerk

#### Gebuchte Leistung

Die Geschwindigkeit, die Sie mit Ihrem Tarif gebucht haben, wird von Deutsche Glasfaser am Glasfaser-Modem bereitgestellt. Viele Faktoren wie beispielsweise das Modell und die Positionierung des Routers können die Geschwindigkeit beeinflussen.

Die kabelgebundene LAN-Verbindung bietet die geringsten Verluste. Über das LAN sollten daher auch die Set-Top-Box für DGTV und andere Geräte angeschlossen werden, die eine hohe Geschwindigkeit verlangen.

#### Kompatible Hardware

Sofern Sie keines der von Deutsche Glasfaser vorkonfigurierten Geräte nutzen, stellen Sie sicher, dass die von Ihnen genutzte Hardware gigabitfähig ist. Nicht alle Geräte können die hohen Bandbreiten Ihres Glasfaser-Anschlusses verarbeiten. Gleiches gilt für Ihre Endgeräte wie Handy und Laptop, die die hohen Übertragungsraten unter Umständen nicht abbilden können.

Auch die Treiber müssen stets aktuell und kompatibel sein. Infos hierzu finden Sie auf der Website des Herstellers Ihres Routers. Wenn Sie eines der Routermodelle von Deutsche Glasfaser nutzen, führt selbstverständlich Deutsche Glasfaser alle Updates für Sie durch – für Sie entsteht also kein Aufwand.

# WELCHEN ROUTER<br>NUTZEN SIE?

# SIGNALSTÄRKE

Ihre Internet-Verbindung

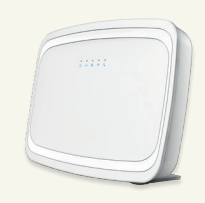

#### Ich nutze einen Classic Router.

Der Router nutzt das WLAN-Protokoll WLAN 802.11ac mit 5 GHz sowie WLAN 802.11n mit 2,4 GHz und wird mit einer voreingestellten Sicherheitsverschlüsselung WPA2 geliefert. Über die Benutzeroberfläche des Routers (GUI) können Sie die Einstellungen zum WLAN ändern.

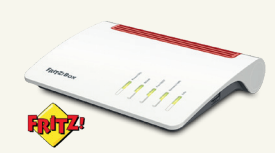

#### Ich nutze einen Premium Router.

Der Premium Router weist neben den Standardleistungen des Classic Routers einige Sonderfunktionen auf. Dazu gehören unter anderem der inkludierte Komfortanschluss sowie die zwei USB-3.0-Ports.

#### Ich nutze eine FRITZ!Box.

Laut Aussage des Herstellers AVM funktionieren verschiedene Modelle wie beispielsweise die FRITZ!Box 7490 und die FRITZ!Box 7590 mit einem Glasfaser-Internetanschluss von Deutsche Glasfaser. Ob Ihre FRITZ!Box ebenfalls kompatibel ist, können Sie auf der jeweiligen Produktseite von AVM unter dem Punkt "Technische Daten" nachlesen.

#### Ich nutze einen anderen Router.

Bitte wenden Sie sich in diesem Fall an den Hersteller Ihres Geräts bzw. an den Händler, bei dem Sie das Gerät erworben haben. Oder besuchen Sie die Website des Herstellers. Die meisten Hersteller bieten im Support-Bereich weiterführende Informationen zu Einrichtung, Betrieb und Fehlersuche/-behebung.

#### Speedtest über LAN

Mit unserem Speedtest können Sie mögliche Fehlerquellen gegebenenfalls feststellen bzw. andere Fehlerquellen besser eingrenzen. Den Test der Internet-Geschwindigkeit führen Sie am besten über einen per Netzwerkkabel angeschlossenen PC (oder über ein angeschlossenes Notebook) aus und beenden zuvor – auch auf Ihren anderen Endgeräten – alle Programme, die auf das Internet zugreifen. Aufgrund der schwankenden Leistung von WLAN führen Messungen über WLAN zu keinen validen Ergebnissen und wir raten daher von solchen Messungen ab.

Achten Sie unbedingt darauf, dass sowohl die Netzwerkkarte Ihres PCs/Laptops als auch das Netzwerkkabel gigabit-fähig sind.

#### Speedtest über WLAN

Selbstverständlich können Sie den Speedtest auch über WLAN durchführen, um zu identifizieren, an welchen Stellen Sie WLAN-Empfang haben und an welchen Stellen noch Lücken sind. Diese Informationen sollten Sie auch bei der Positionierung von Access Points, Repeatern usw. berücksichtigen. Achten Sie darauf, dass beim Speedtest über WLAN alle Programme, die auf das Internet zugreifen – auch auf anderen Endgeräten – geschlossen sind. Überprüfen Sie außerdem, ob Ihr Endgerät (PC, Handy, Tablet) in der Lage ist, hohe Geschwindigkeiten über WLAN zu empfangen. Diese Informationen finden Sie bei den Herstellern unter dem Stichwort ..WLAN-Standard".

Für den Test Ihres WLANs und die Diagnose von Schwachstellen bieten wir Ihnen eine spezielle App an: DG Heimnetz (vgl. Seite 10).

#### **Hinweis**

Detaillierte Anleitungen zu den jeweiligen Routern finden Sie auf: deutsche-glasfaser.de/service/ wlan-hilfe/einrichtung

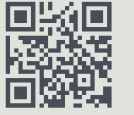

#### Hinweis

Unseren Speedtest finden Sie auf: deutsche-glasfaser.de/internet/speedtest

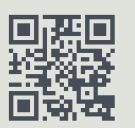

## LÖSUNG BEI SCHWACHER WLAN-VERBINDUNG

Bei schwacher WLAN-Verbindung gibt es verschiedene Lösungen, die das WLAN-Signal im gesamten Haus optimieren können. Dazu zählen: Access Point, Repeater, Powerline, Wi-Fi Mesh.

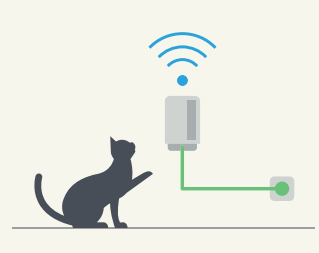

#### **Powerline**

Eine Powerline ist auch unter den Bezeichnungen dLAN (für direct LAN) oder PowerLAN bekannt. Die Powerline-Geräte werden meist als Powerline-Adapter bezeichnet. Diese gibt es mit und (nur für Internet per Ethernet) ohne WLAN-Funktion. Powerline-Adapter nutzen keine Funkwellen, sondern die Stromleitung zur Datenübertragung. Sie werden einfach in eine freie Steckdose gesteckt und funktionieren im Paar- oder Sternmodus – ein Adapter als Basis über LAN am Router angeschlossen und ein oder mehrere Adapter in den Räumen, in denen Ihre Geräte Zugang zum Internet bzw. WLAN bekommen sollen.

#### Wi-Fi Mesh/WLAN Mesh

"Mesh" (wörtlich "vermaschtes Netz") ist eine Vernetzung, bei der mehrere WLAN-Erweiterungsgeräte – ob Repeater, Powerline-Adapter oder Access Points – gemeinsam ein großes WLAN-Netz bilden, mit gleich gutem Empfang im Bereich aller Mesh-Geräte sowie mit gemeinsamem Namen (SSID) und Netzwerkschlüssel.

Die einzelnen Geräte im WLAN-Mesh-Netzwerk sind untereinander intelligent verbunden und kommunizieren "Hand in Hand". Ganz egal, wo Sie sich mit Ihrem Endgerät im Haus innerhalb des WLAN-Funknetzes befinden oder hinbegeben, die jeweils nächstliegende Mesh-Station übernimmt die Kommunikation und sorgt so für die **Repeater** beste Verbindung zum WLAN.

#### Access Point

Ein Access Point ist ein Gerät, das über ein Kabel (LAN/Ethernet) mit dem Router verbunden wird und Zugang (engl. "access") zum WLAN des Routers bietet. Wie der Router hat ein Access Point in der Regel mehrere LAN-Steckplätze/-Buchsen auf der Rückseite sowie ein WLAN-Funknetz. Dieses sendet ebenfalls das WLAN-Signal des Routers aus und fungiert somit gewissermaßen als Stellvertreter/Satellit.

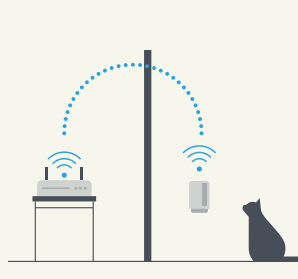

Ein Repeater ist ein Signalverstärker, der in der Regel über Funk mit dem Router verbunden ist und den WLAN-Empfangsbereich erweitert. Er wird als verbindendes Element zwischen dem Router und den Endgeräten platziert.

Es gibt auch Repeater, die über ein LAN-Kabel (Ethernet) mit dem Router verbunden werden können. Darüber hinaus existieren Repeater, die mit einer LAN-Ausgangsbuchse versehen sind und somit die Möglichkeit bieten, einen Rechner oder ein anderes Gerät (z. B. Fernseher) über LAN-/Ethernet-Kabel mit dem WLAN des Routers zu verbinden.

#### **Hinweis**

Aufgrund fehlender technischer Voraussetzungen für modernes WLAN können ältere Geräte Ihr WLAN ausbremsen. Insbesondere wenn sich Geräte mit Baujahr vor 2009 im WLAN befinden und mehrere Geräte gleichzeitig das WLAN nutzen, kann eine erhebliche Verlangsamung der Übertragungsgeschwindigkeit entstehen. Vermeiden Sie daher möglichst den Betrieb dieser Geräte in Ihrem WLAN-Netz – eine wichtige Voraussetzung für wirklich optimale WLAN-Geschwindigkeit!

### DEUTSCHE GLASFASER HEIMNETZ APP

### WLAN-OPTIMIERUNG IN WENIGEN SCHRITTEN

#### Laden Sie die App kostenlos herunter

#### DG Heimnetz App

Mit der DG Heimnetz App wird Ihr Smartphone oder Tablet zu einem leistungsstarken Diagnose- und Selbsthilfetool.

#### Netzwerk-Scan

Scannen Sie Ihr Heimnetz, um eine Bewertung des Netzzustandes und Hilfestellungen zu erhalten.

#### Hilfestellung

Anhand des Netzwerk-Scans gibt Ihnen die App individuelle Tipps zur Optimierung Ihres Heimnetzes.

#### Hilfe von Experten

Mit Ihrem Einverständnis können unsere Techniker auf Ihren Netzwerk-Scan schauen, um Sie bei der Optimierung Ihres Heimnetzes noch gezielter zu unterstützen.

#### Foto- und Videofunktion

Um unseren Experten ein besseres Verständnis der Gegebenheiten Ihres Heimnetzes zu ermöglichen, haben Sie die Möglichkeit, Foto- und Live-Videoaufnahmen z. B. Ihres Routers oder Ihrer Verkabelung mit den Experten an der Hotline zu besprechen.

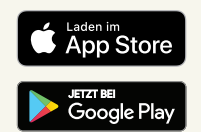

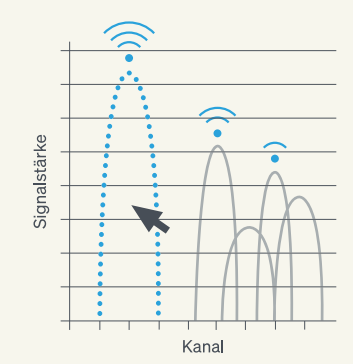

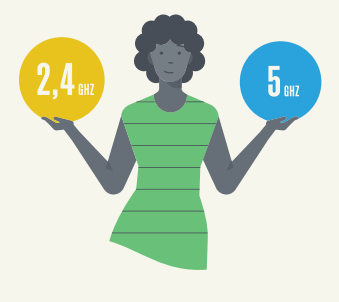

#### Den Kanal kontrollieren und gegebenenfalls wechseln.

Wenn zu viele WLAN-Netze in der Nähe auf genau der gleichen Frequenz "zu Hause" sind, kann dies zu Problemen bei der Stabilität und Geschwindigkeit Ihrer WLAN-Verbindung führen. Aber Sie können dieses Problem in der Regel lösen, indem Sie einfach auf einen anderen WLAN-Kanal ausweichen, wo weniger Funkbetrieb ist. In dicht besiedelten Bereichen ist dieses Problem häufiger anzutreffen. Dann ist der Wechsel auf einen anderen Kanal oft die schnellste und einfachste Lösung.

#### Das optimale Frequenzband wählen.

Neben dem Kanal können Sie auch das Frequenzband gegebenenfalls ändern, also den Frequenzbereich, in dem die Signale in Ihrem WLAN-Kanal verschickt werden. Außer auf dem bei vielen Geräten standardmäßig eingerichteten Frequenzband 2,4 GHz können die moderneren Router meist auch auf 5 GHz funken. Dies muss allerdings eigens eingestellt werden.

In der jeweiligen Anleitung zu Ihrem Routermodell finden Sie die Beschreibung, wie sich das Frequenzband umstellen lässt.

#### **Hinweis**

Sofern Sie die Möglichkeit haben, Ihre Geräte per LAN anzubinden, empfehlen wir Ihnen, dies zu nutzen. Sie entlasten Ihr WLAN und stellen gleichzeitig stabile Transferraten über die LAN-Verbindung her.

# UNTERSCHIEDE ZWISCHEN<br>DEN FREQUENZBÄNDERN

Die Netze unterscheiden sich hinsichtlich der Geschwindigkeit und Reichweite in Gebäuden wie folgt:

#### 2,4-GHz-Netz

Das 2,4-GHz-Netz ist langsamer, aber stärker im Signal, das heißt, es hat weniger Probleme bei der Reichweite in Gebäuden, da die WLAN-Wellen besser durch Wände und Türen gelangen.

#### 5-GHz-Netz

Ein 5-GHz-Netz ist schneller, aber schwächer im Signal. Wenn eine Wand oder dicke Tür zwischen Router und den WLAN nutzenden Geräten ist, kann der Empfang massiv leiden.

Je nach örtlicher Situation ist mal das eine und mal das andere besser. Daher einfach ausprobieren! Ein Hinweis dazu noch: Meist ist das 5-GHz-Netz weniger belegt.

# DEN FREQUENZBÄNDERN INDIVIDUELLE FACHBERATUNG IN IHRER NÄHE

Sollten Sie rund um die WLAN-Einrichtung Fragen haben, unterstützen wir Sie selbstverständlich auch vor Ort – direkt bei Ihnen zu Hause oder in einem Fachgeschäft in Ihrer Nähe.

Nutzen Sie das Fachwissen unserer geschulten Mitarbeiter und zertifizierten Partner.

> Besuchen Sie uns vor Ort: deutsche-glasfaser.de/ shopfinder

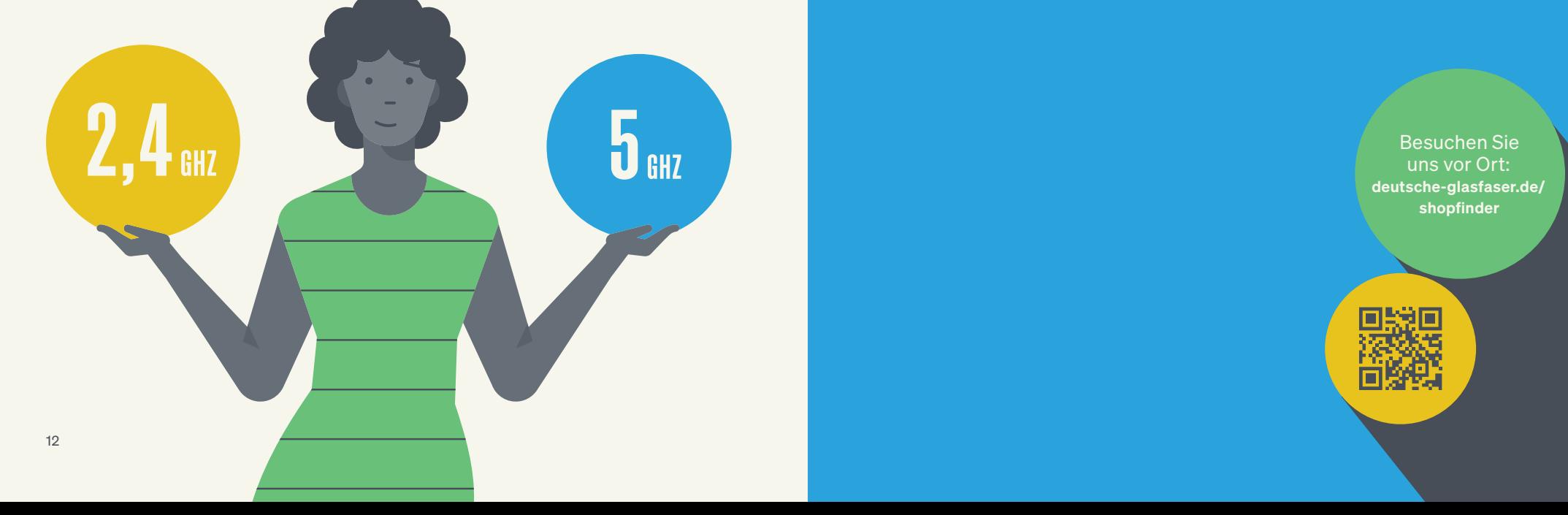

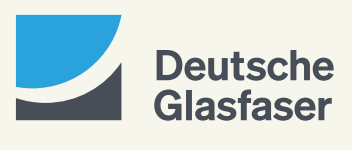

Deutsche Glasfaser Wholesale GmbH Kontakt: 40463 Düsseldorf (Postanschrift) DG\_1428\_3